## Other Fees - Parking Decal, GWT, Graduation, Teaching Credential, etc...

For transcript: http://www.dsa.cpp.edu/registrar/transcripts.asp

## For all other fees:

- 1. Sign on to BroncoDirect at <a href="https://broncodirect.cpp.edu/">https://broncodirect.cpp.edu/</a>
- 2. Click on "Student Center"
- 3. Click on "Make a Payment" to connect to payment site.
- 4. Payment site click on "Click her to make a payment"

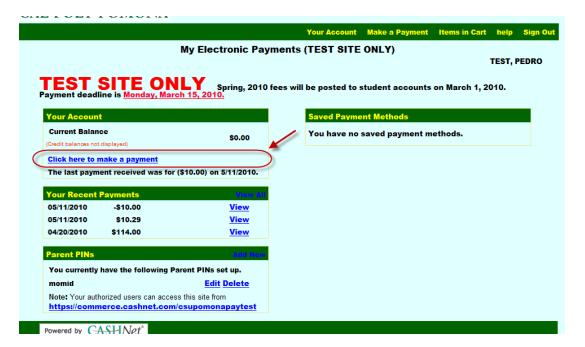

 On the next page, select item to be paid: Graduation Writing Test (GWT-charge and payment apply to your student account at time of payment is made).
Graduation (charge will not be posted to your account after you have applied for Graduation).

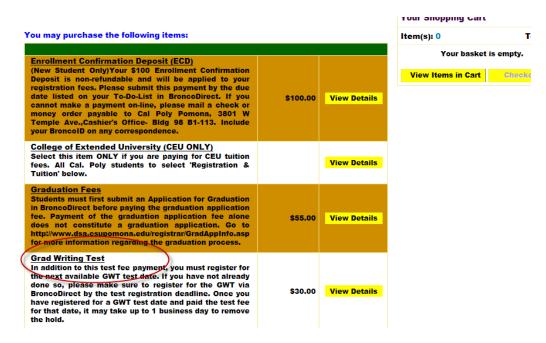

6. The next screen will show the amount, click on "Add to Items in Cart."

Any questions? Call us at (909) 869-2010 or email us at sacs@cpp.edu

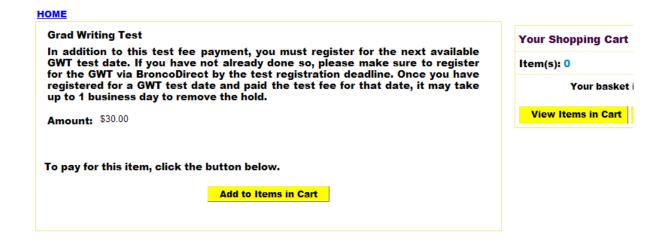

6. Click on Checkout.

## **Your Shopping Cart**

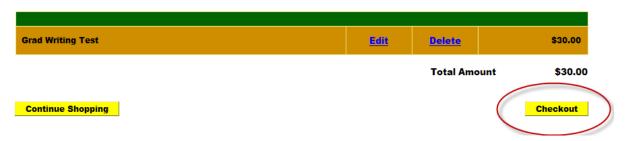

7. Choose credit card or electronic.

CASHNet accepts MasterCard, American Express and Discover Card and charges 2.9% convenience fee on registration fees and tuition. There is no convenience fee charge on orientation, parking, housing and other fees.

CASHNet also accepts electronic checks (echecks). There is no convenience fee charge on electronic checks.

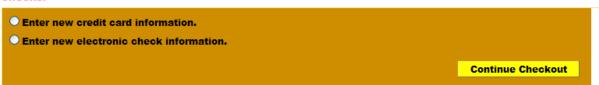

8. Enter credit card or electronic check information. Make sure you enter an email address to receive a receipt by email.

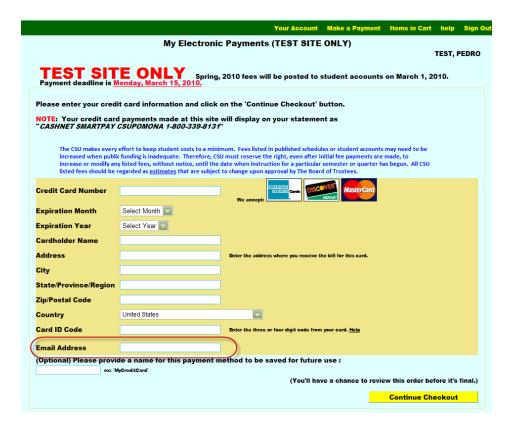

## NOTE: There is no convenience fee charge on GWT, Graduation. Submit the payment.

9. You will see a receipt when the transaction is approved. Note the receipt number. You can view a printable receipt and/or email another receipt.

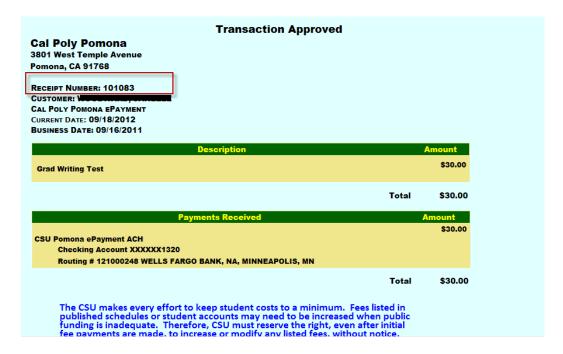